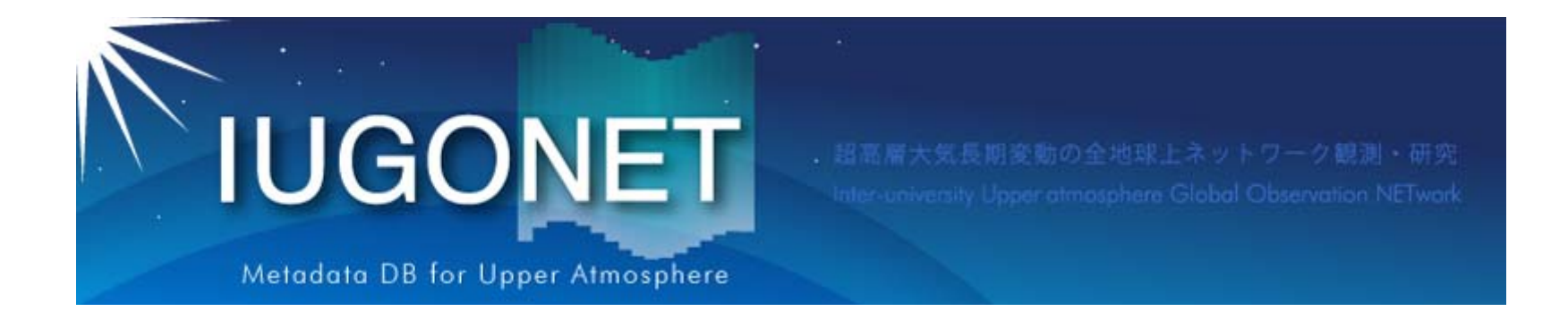

# SPEDASのインストールと解説

2015 年 8 月19 日 第2回「太陽地球環境データ解析に基づく 超高層大気の空間・時間変動の解明」 データ解析セッション

阿部修司(九大ICSWSE )

#### IUGONET Data Analysis Softwareとは?

- IUGONET Data Analysis Software (UDAS) は Space Physics Environment Data Analysis System(SPEDAS)、そしてその母体となった THEMIS Data Analysis Software (TDAS)のプ ラグインソフトウェアとしてIUGONETが開発し、 現在は一部として組み込まれています。
- IDLで記述されています。

**IUGONET** 

- SPEDASで元々取り扱うことが出来る各種地 上・衛星データに加え、IUGONET機関提供の データを取り扱うことができます。
- 可視化や時系列解析に有益な各種計算ルー チンを簡単に適用することが出来ます。
- 有効なデータはインターネット経由で自動的に ダウンロードされるため、データの所在などを 気にする必要がありません。

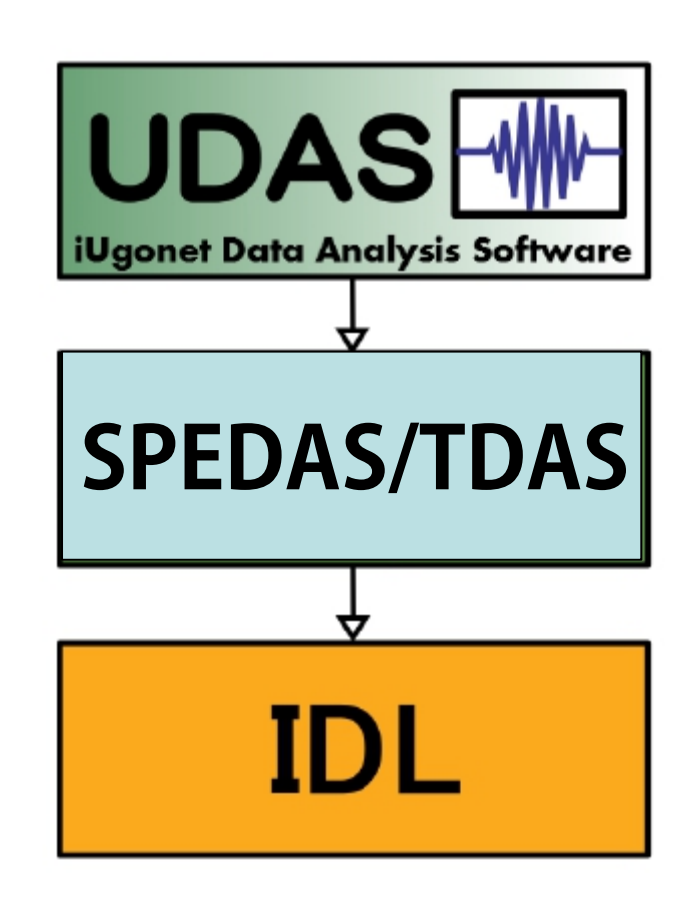

UDAS, SPEDAS/TDAS, IDLの関係

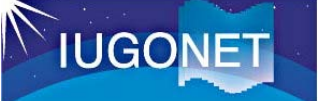

### SPEDASを利用したデータ読込描画概要

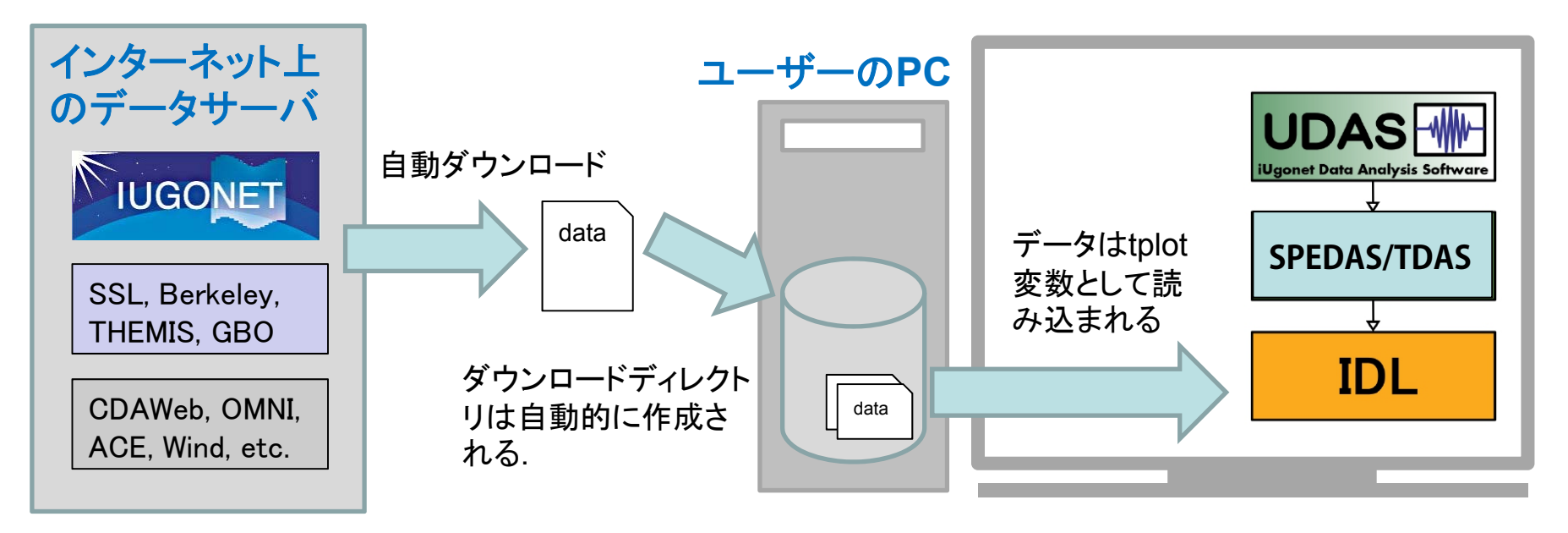

SPEDAS-CUI ツールを使うと、 3つの基本コマンド で 簡単にデータ読み込み・描画をすることが出来ます

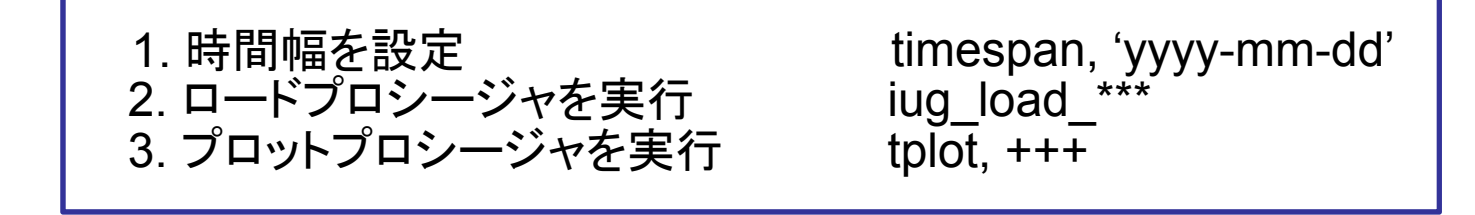

GUIを使う場合でも、数回のマウスクリックで同じ結果を得ることが出来ます

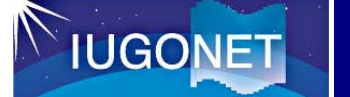

#### SPEDASによる可視化・解析の例

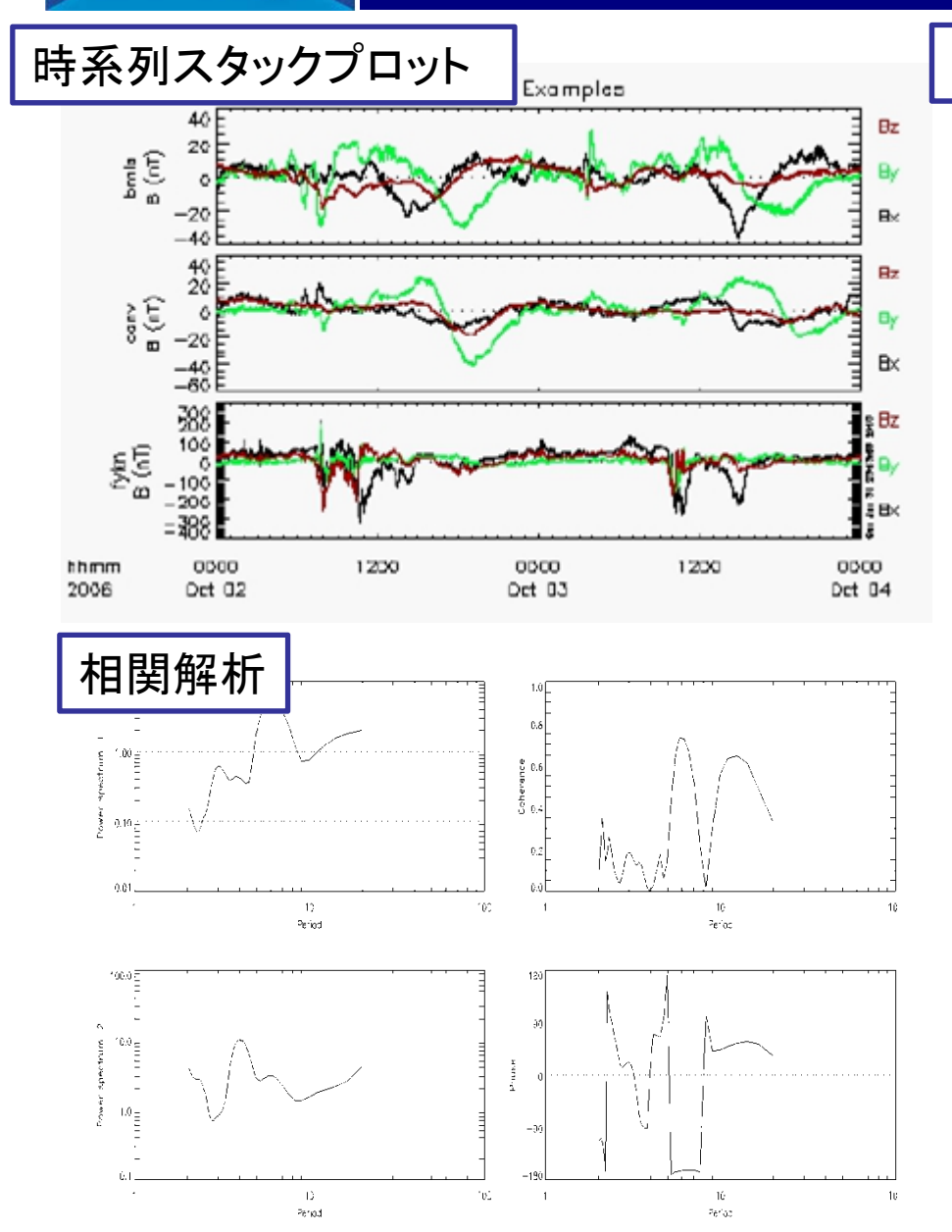

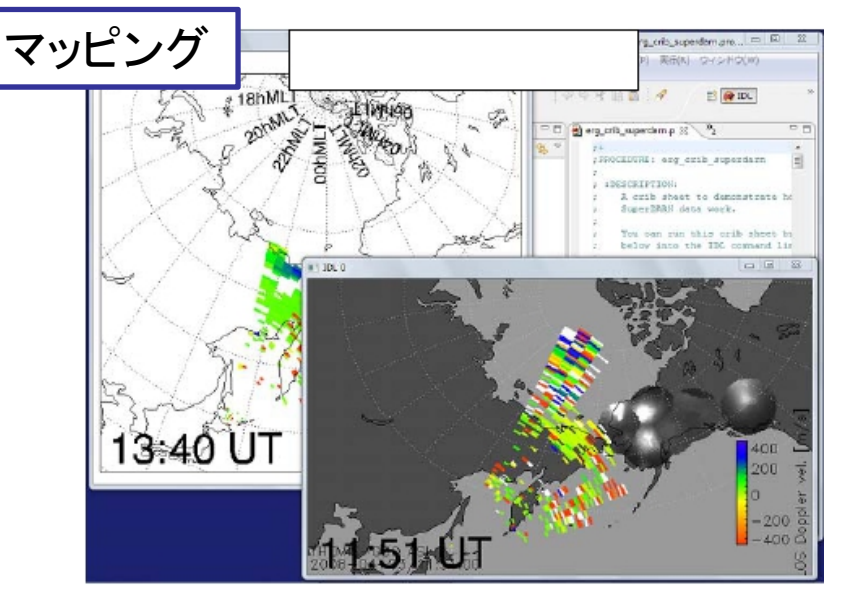

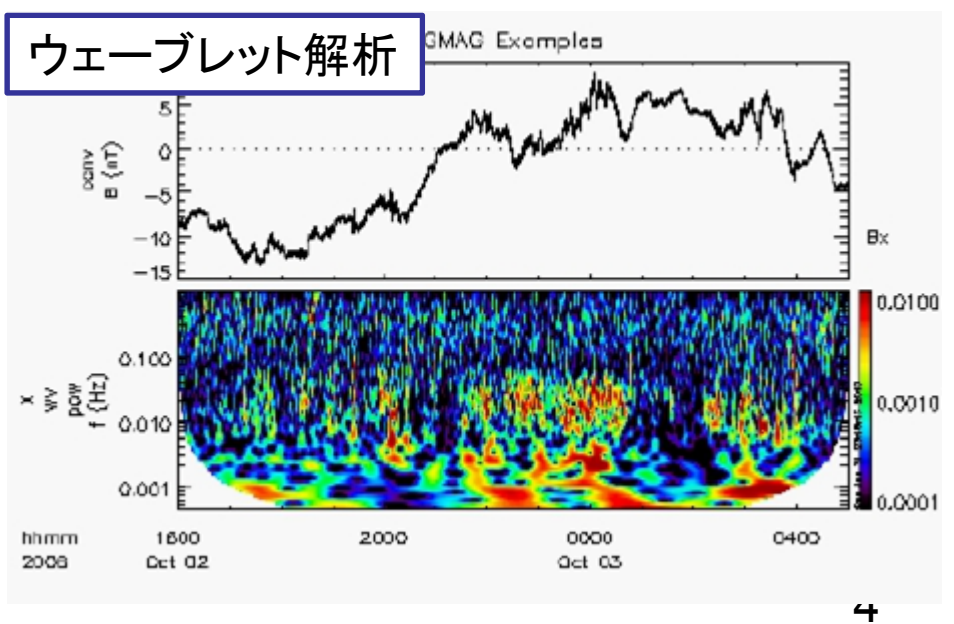

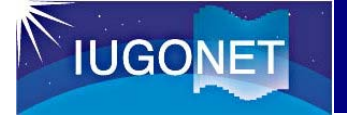

#### 選べるSPEDAS

#### ・SPEDASソースコードを使う

CUI と GUI IDLのライセンスが必要 SPEDASのフル機能を使うことができる 最新版のUDASを適用することができる

・saveファイル(IDL Virtual Machine)を使う GUIのみ IDL virtual machineが必要(無料でインストールできる) 一部機能制限あり

#### ・SPEDAS実行ファイルを使う

GUIのみ

IDL VMを同梱しており、該当アーカイブのダウンロードのみで利用可能 一部機能制限あり

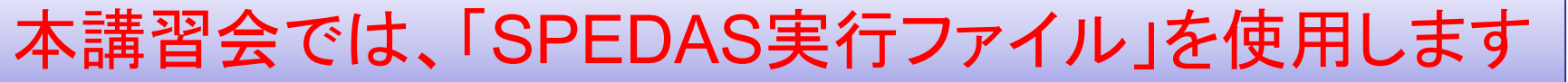

# **IUGONET**

#### **SPEDAS**実行ファイルのダウンロード

 $24$ THEMIS

#### 所有している**PC**の**OS**に対応した、**IDL8.3**ベースの**UDAS/TDAS/SPEDAS**実行 ファイルをダウンロードする

1. THEMIS satellite software ウェブサイトにアクセス

**http://themis.ssl.berkeley.edu/software.shtml**

2. "Download" セクションまでスクロールダウン

#### **Downloads**

available

1. Source code, Download SPEDAS 1.00 source (13 MB). This is a zip file with all the SPEDAS IDL source code. To use it you need to have IDL installed. This is the only distribution that provides full access to the command line tools. If you have used TDAS in the past, this is probably the option vou chould use.

- 2. Save file. Download the SPEDAS 1.00 savefile (14 MB). This is suitable for users without an IDL license. It requires the IDL Virtual Machine (VM) which has to be downloaded for free from Exelis. There are limitations using the VM compared to the full IDL. This distribution only provides access to the GUI, and not the command line tools.
- 3. Executable files. These zip files contain executable files that can be run directly without installing anything else. They include a Virtual Machine (VM) version of IDL and they open the SPEDAS GUI but they do not include a command line tool, nor the SPEDAS IDL source code. They also include Geopack

**IDL 8.3** 

 $0.50F$ ble Windows 64bit TDL 8.3 G SPEDAS 1.0 Executable, MacOs 64bit, IDL 8.3, Geopack 9.3 (60 MB) PEDAS 1.0 Executable, Linux 64bit, IDL 8.3, Geopack 9.3 (70 MB) Linux 64bit TDL 0.3 Co **O SPEDAS** 

#### TDL 7.1

- · SPEDAS 1.0 Executable, Windows 64bit, IDL 7.1, Geopack 9.3 (34 MB)
- · SPEDAS 1.0 Executable, MacOs 64bit, IDL 7.1, Geopack 9.3 (48 MB)
- · SPEDAS 1.0 Executable, Linux 64bit, IDL 7.1, Geopack 9.3 (53 MB)
- · SPEDAS 1.0 Executable, Linux 64bit, IDL 7.1, Geopack 7.6 (53 MB)

The Enhancement Lists for SPEDAS Version 1.00 can be found here

#### **Installation on a Mac**

Newer Mac OS X versions do not include the X11 libraries. XQuartz (X11) has to be downloaded and

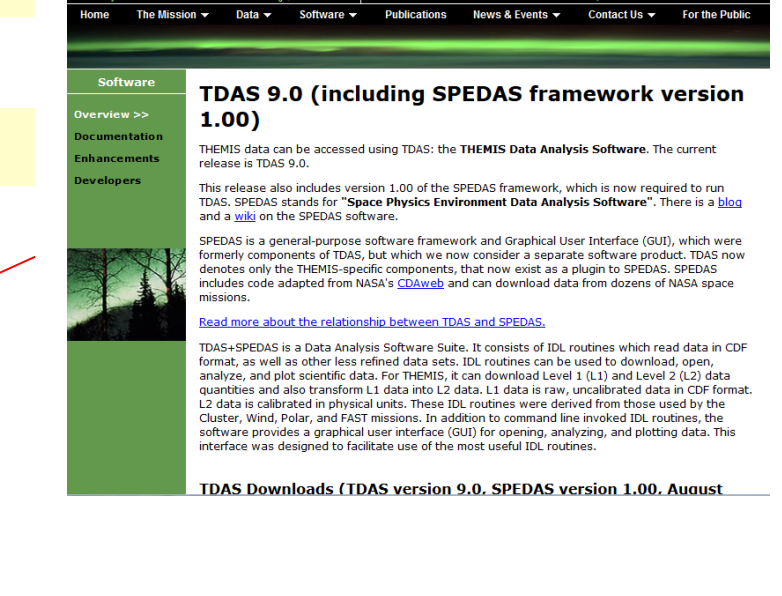

ARTEM

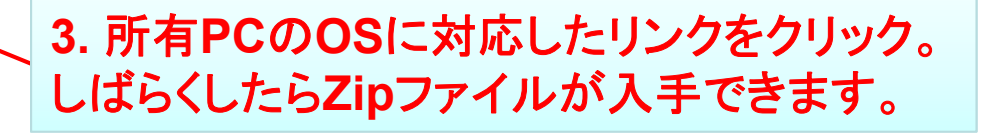

※注意! 64bitOSのみの対応です

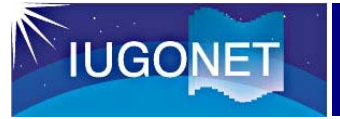

#### OSが64bitか確認する

### 各OSでのチェック方法は下記を参照。

- $\bullet$ **Windows** 
	- 「コントロールパネル」→「システムとセキュリティ」→「システム」を選択
	- 「システム」→「システムの種類」を確認
	- 「64 ビット オペレーティングシステム」 になっていればOK
- Mac
	- Appleメニューから「この Mac について」を選択
	- 「詳しい情報」または「システムレポート」を選択
	- 左側メニュから「機能拡張」を選択
	- 「64 ビット」列を確認
	- 64 ビット対応の場合は「はい」になっている
- Linux
	- コンソールを開く
	- Archコマンドを実行する
	- 「x86\_64」が表示されればOK

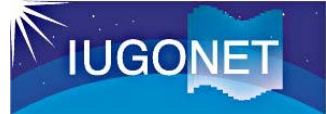

#### **IDL-VM(GUI)** の起動

- [1] ダウンロードしたzipファイルを 展開する
- [2] 'spd\_gui'ディレクトリ内のファ イル'spedas' をクリックして実行 する

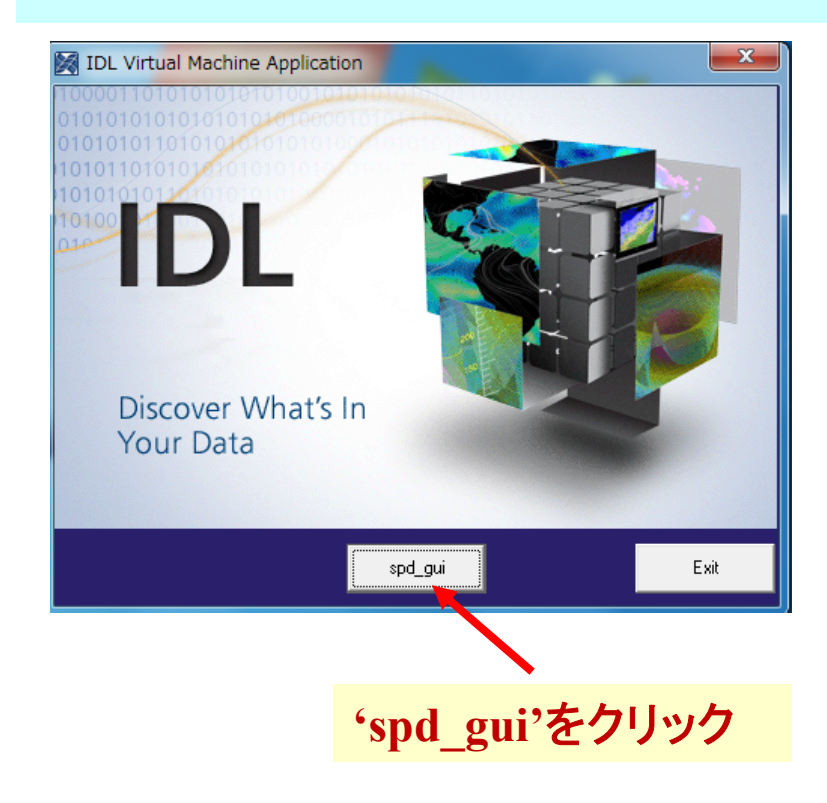

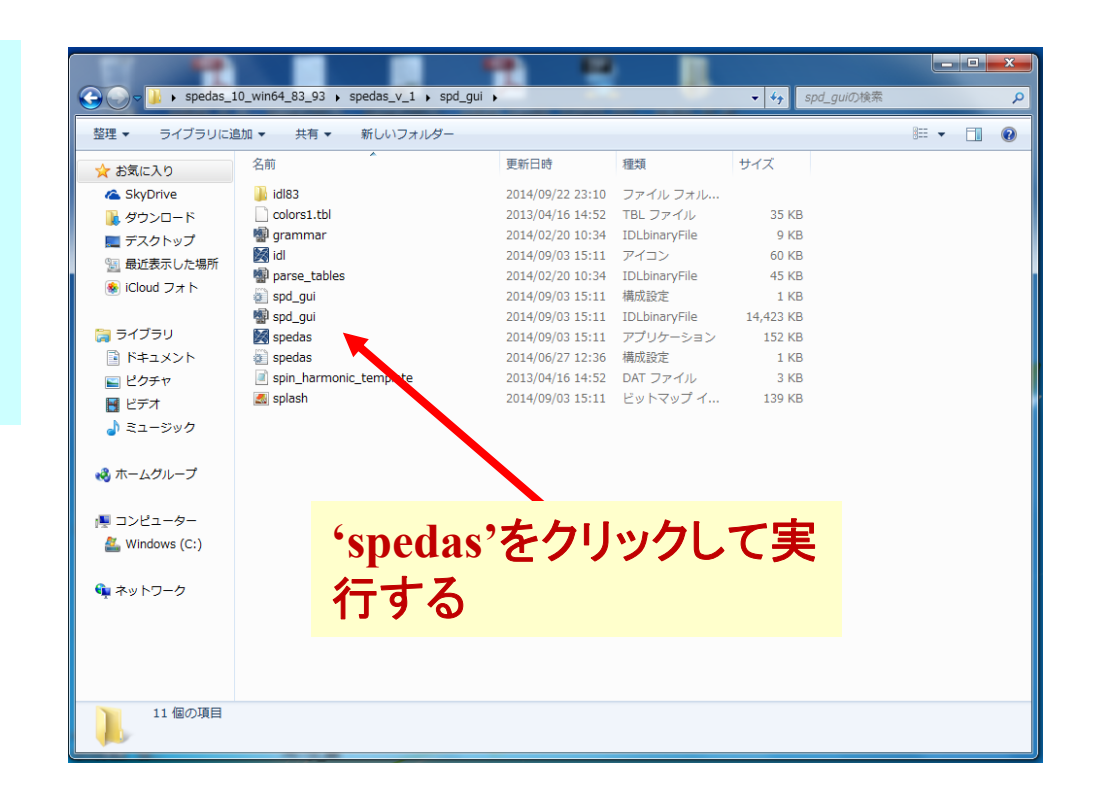

[3] IDL Virtual Machine Applicationのウ ィンドウが現れるので、**'spd\_gui'**をクリ ックする

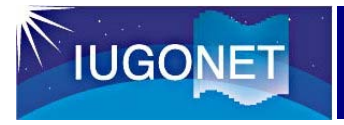

### **IDL-VM(GUI)** の起動

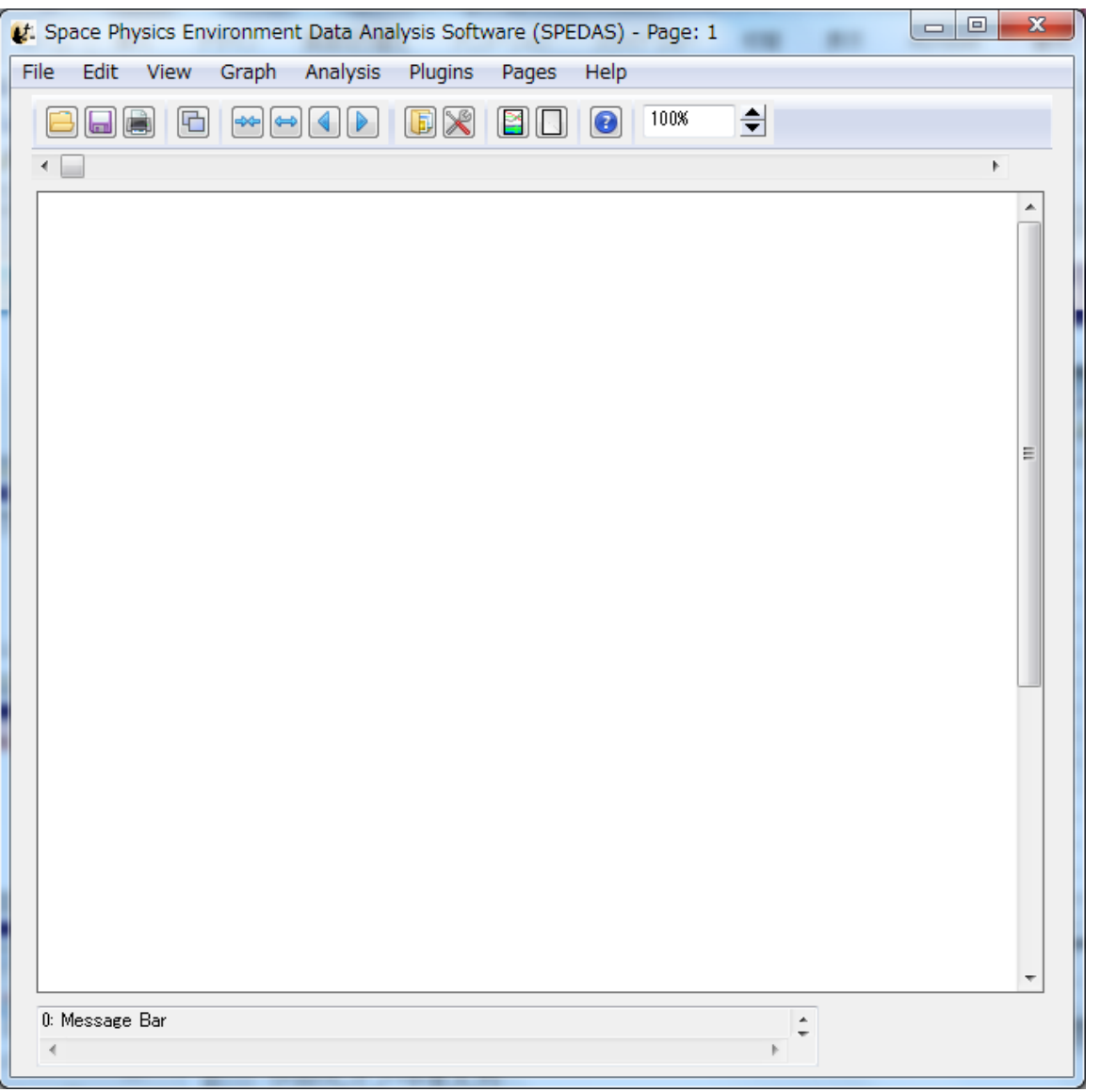

このウィンドウが 出ましたか?

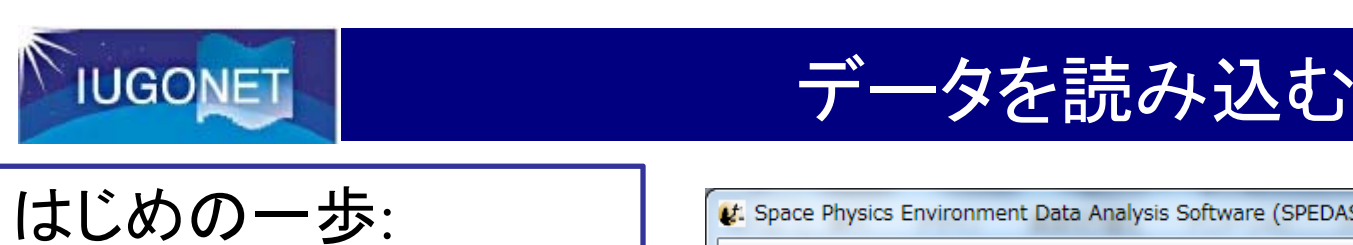

Dst indexを読み込ん

#### t: Space Physics Environment Data Analysis Software (SPEDAS) - Page: 1  $\overline{a}$ File Edit View Graph Analysis Plaqins Pages Help 888 8 <u>~800</u> Ħ EDO  $100\%$ 同区 でみよう 1. このアイコンをクリック  $\blacktriangle$ 0: Message Bar  $\hat{\div}$

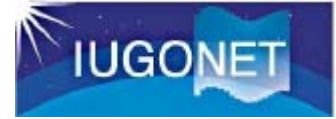

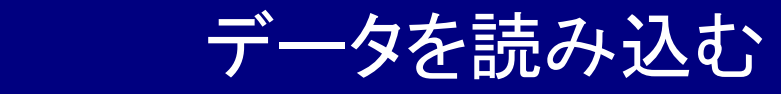

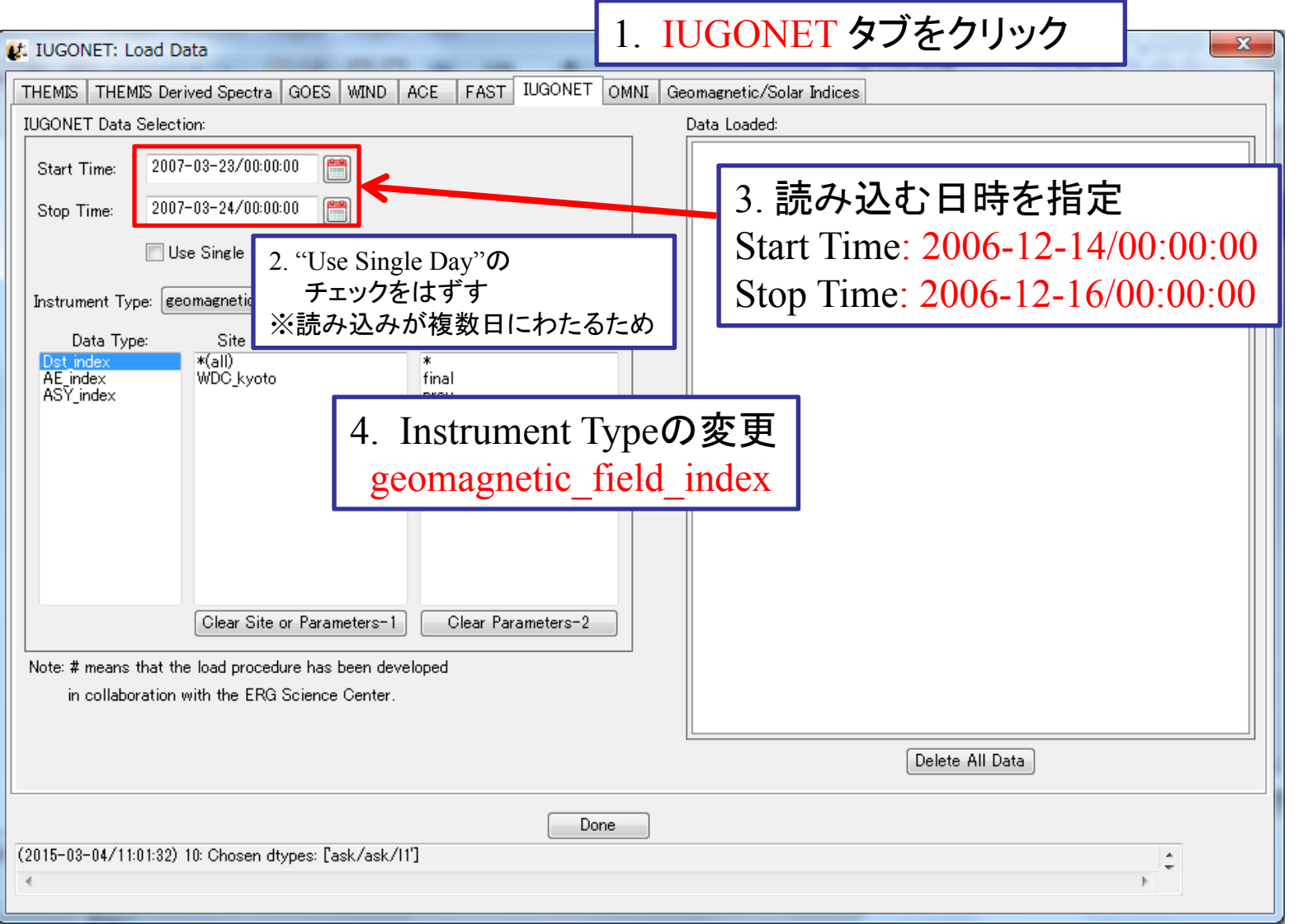

11

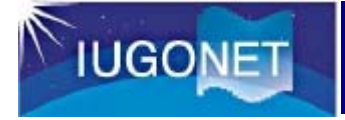

#### **CUI データを読み込む**

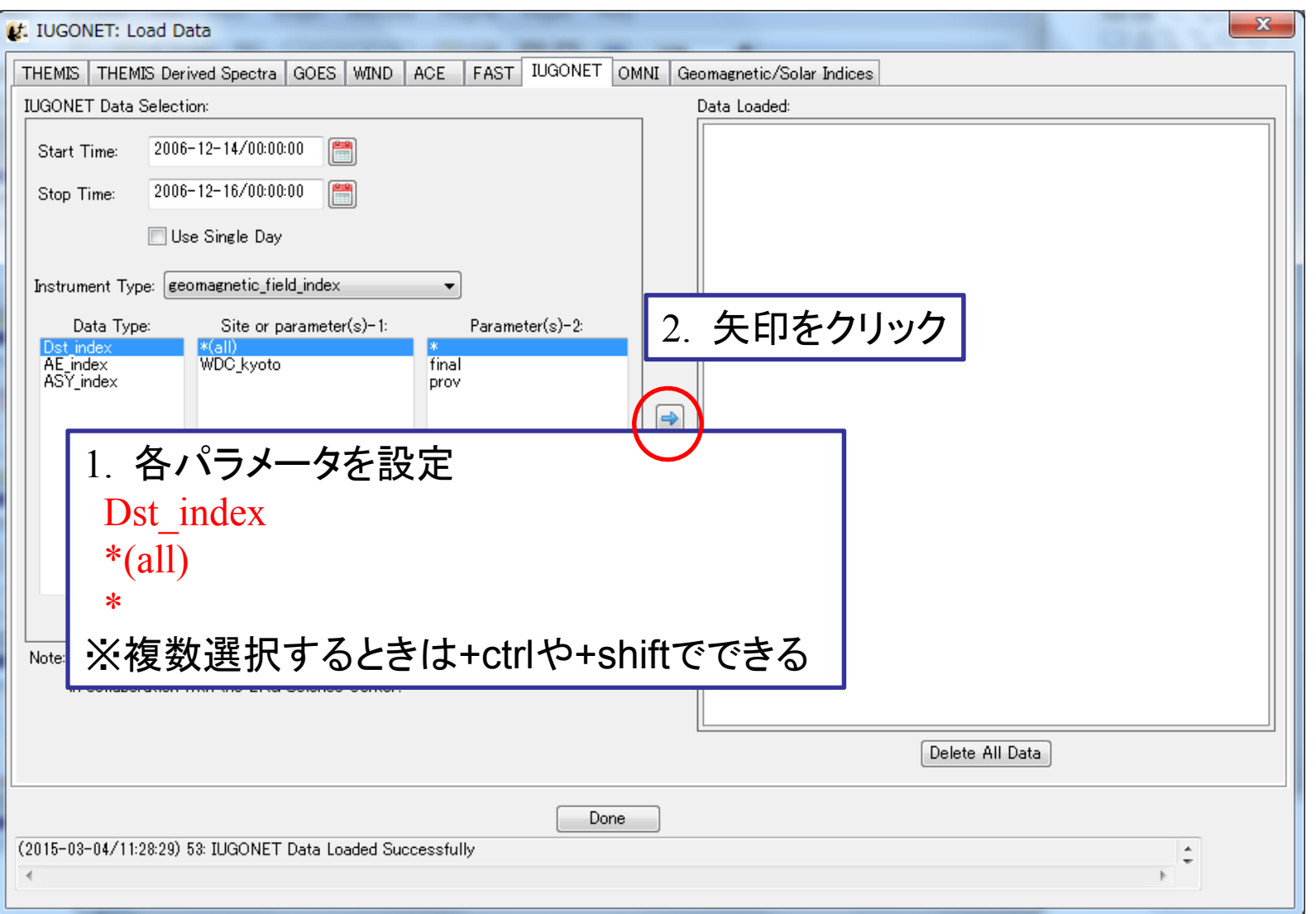

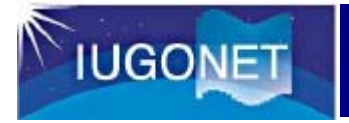

### **CUI データを読み込む**

#### ※このウィンドウはIUGONET 機関が提供するデータを初めて  $\mathbf{x}$ ロードしたときに表示されるデータポリシーの表示 lices **IUGONET Data Selection:**  $\mathbf{x}$ Rules of Data Use:  $2006 - 12 - 14/00$ **Start Time:** 2006-12-16/00 Stop Time: The DST data are provided by the World Data Center for Use Single D Geomagnetism, Kyoto, and are not for redistribution (http://wdc.kuqi.kyoto-u.ac.jp/). Furthermore, we thank the Instrument Type: | geomagnetic geomagnetic observatories (Kakioka [JMA], Honolulu and San Juan [USGS], Hermanus [RSA], Alibag [IIG]), NiCT, Data Type: Site of INTERMAGNET, and many others for their cooperation to make WDC\_kyo AE index the Dst index available. The distribution of DST data has been ASY index partly supported by the IUGONET (Inter-university Upper atmosphere Global Observation NETwork) project (http://www.iugonet.org/) funded by the Ministry of Education, Culture, Sports, Science and Technology (MEXT), Japan. キャンセル OK Clear Si Note: # means that the load procedure has been developed 1. "OK"をクリック in collaboration with the ERG Science Center. Delete All Data Done (2015-03-04/11:28:29) 53: IUGONET Data Loaded Successfully  $\overline{4}$

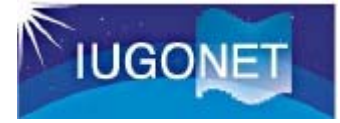

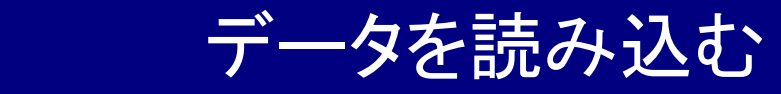

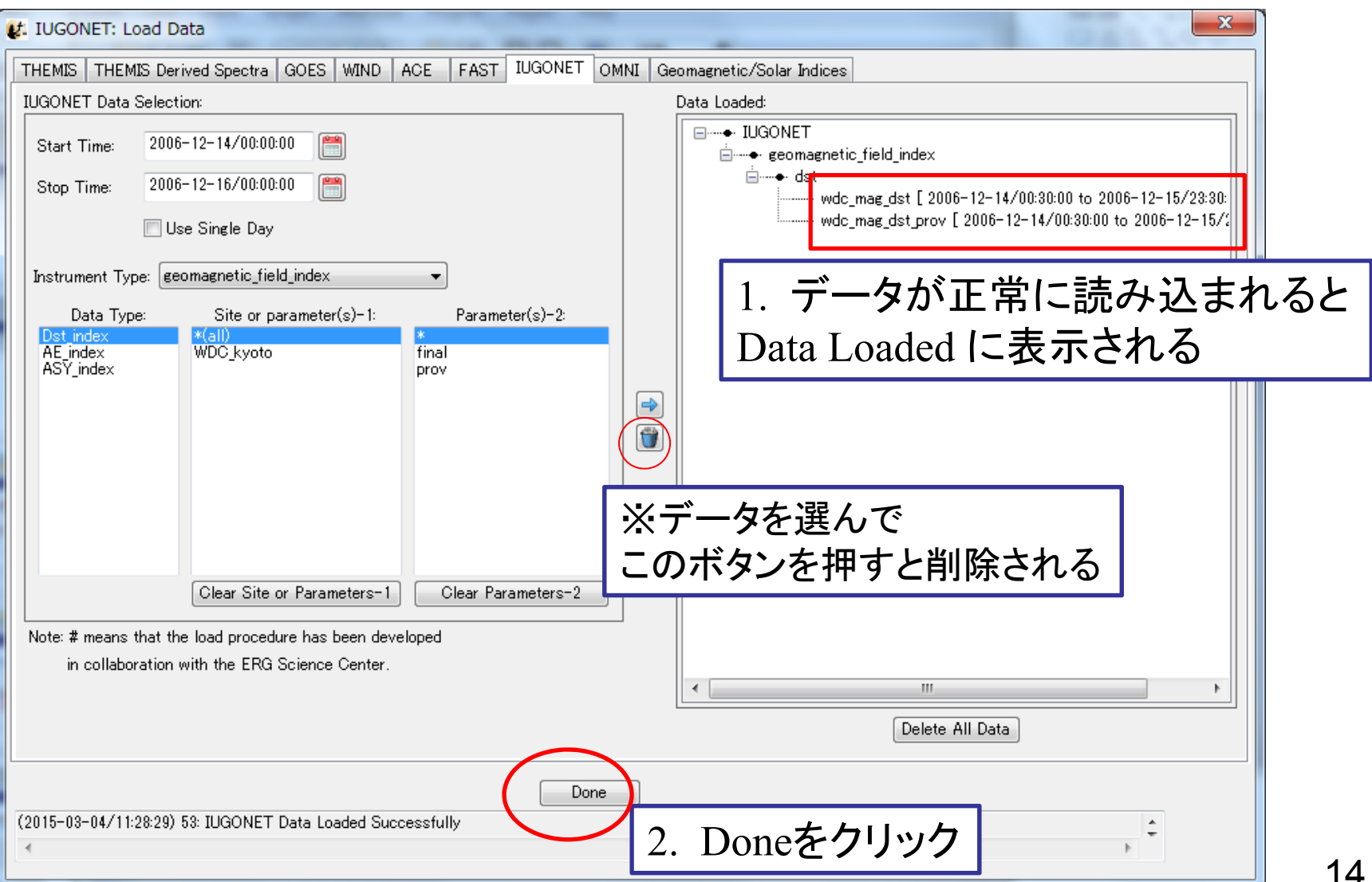

14

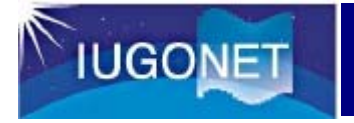

# **データをプロットする**

第二歩: データをプロットし てみよう

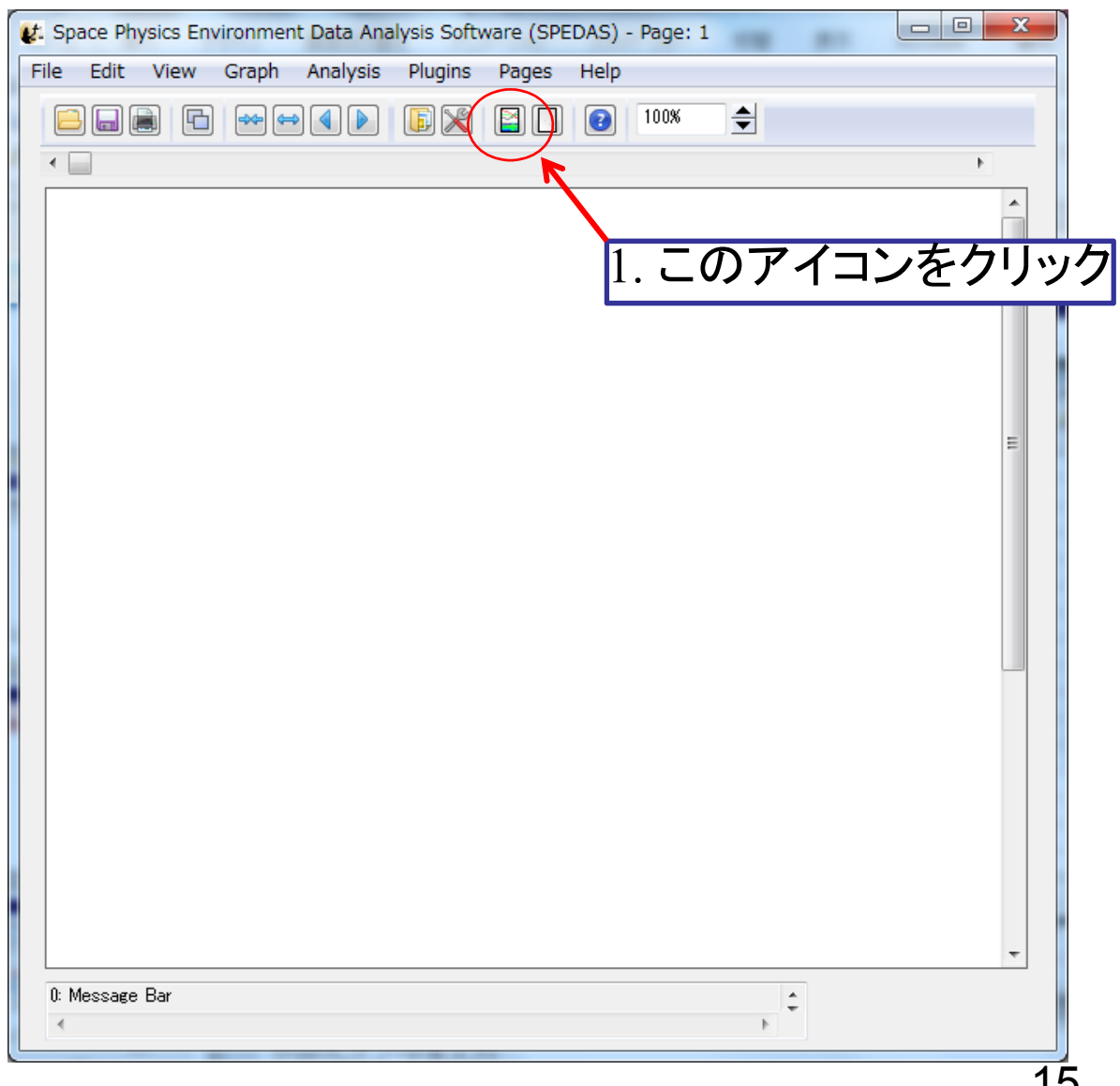

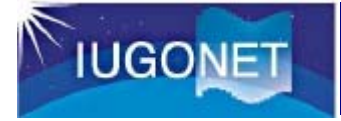

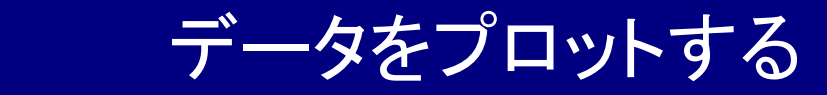

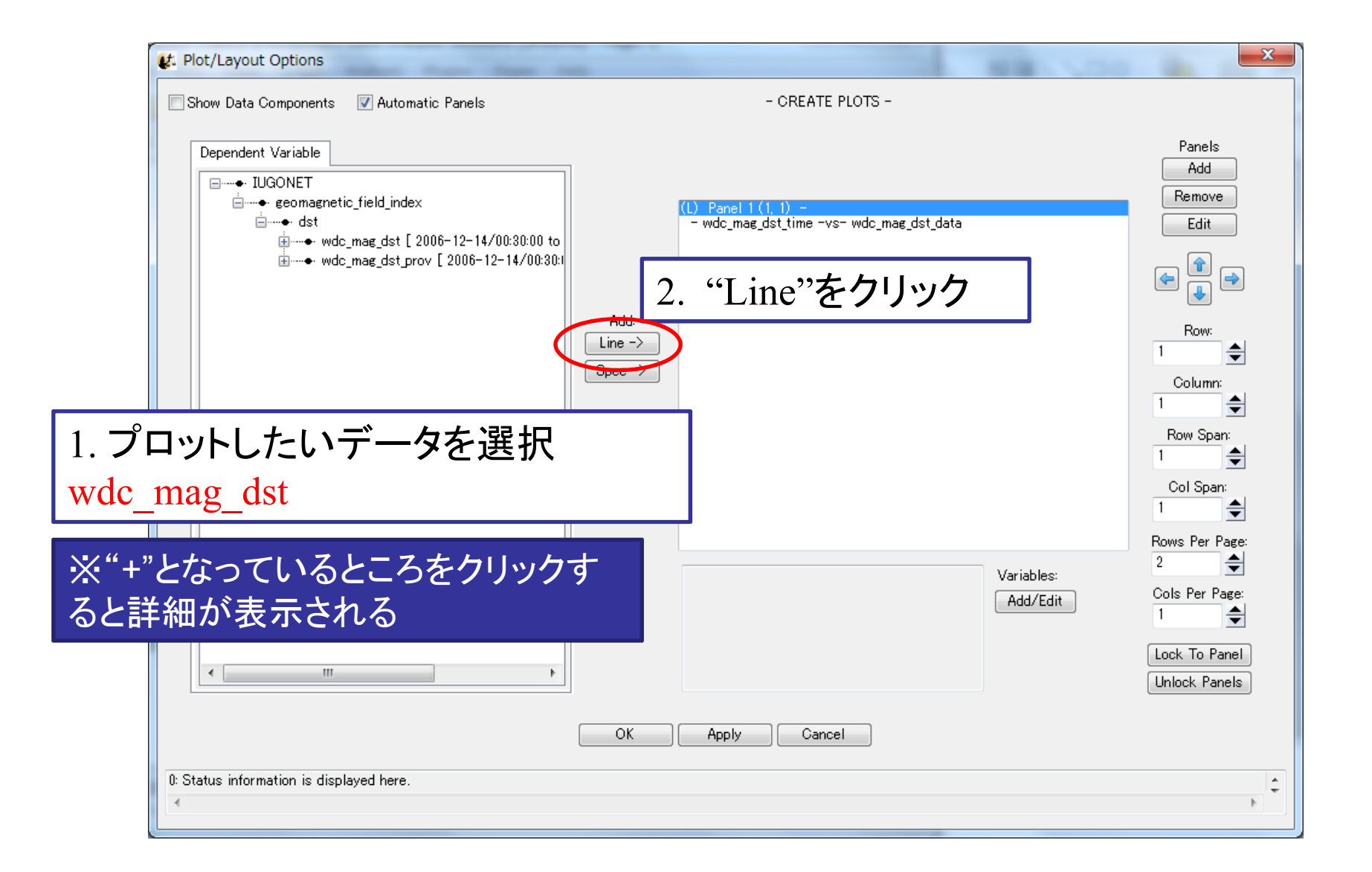

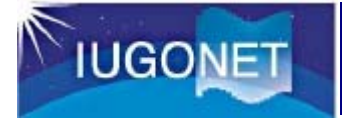

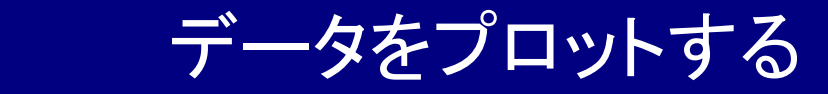

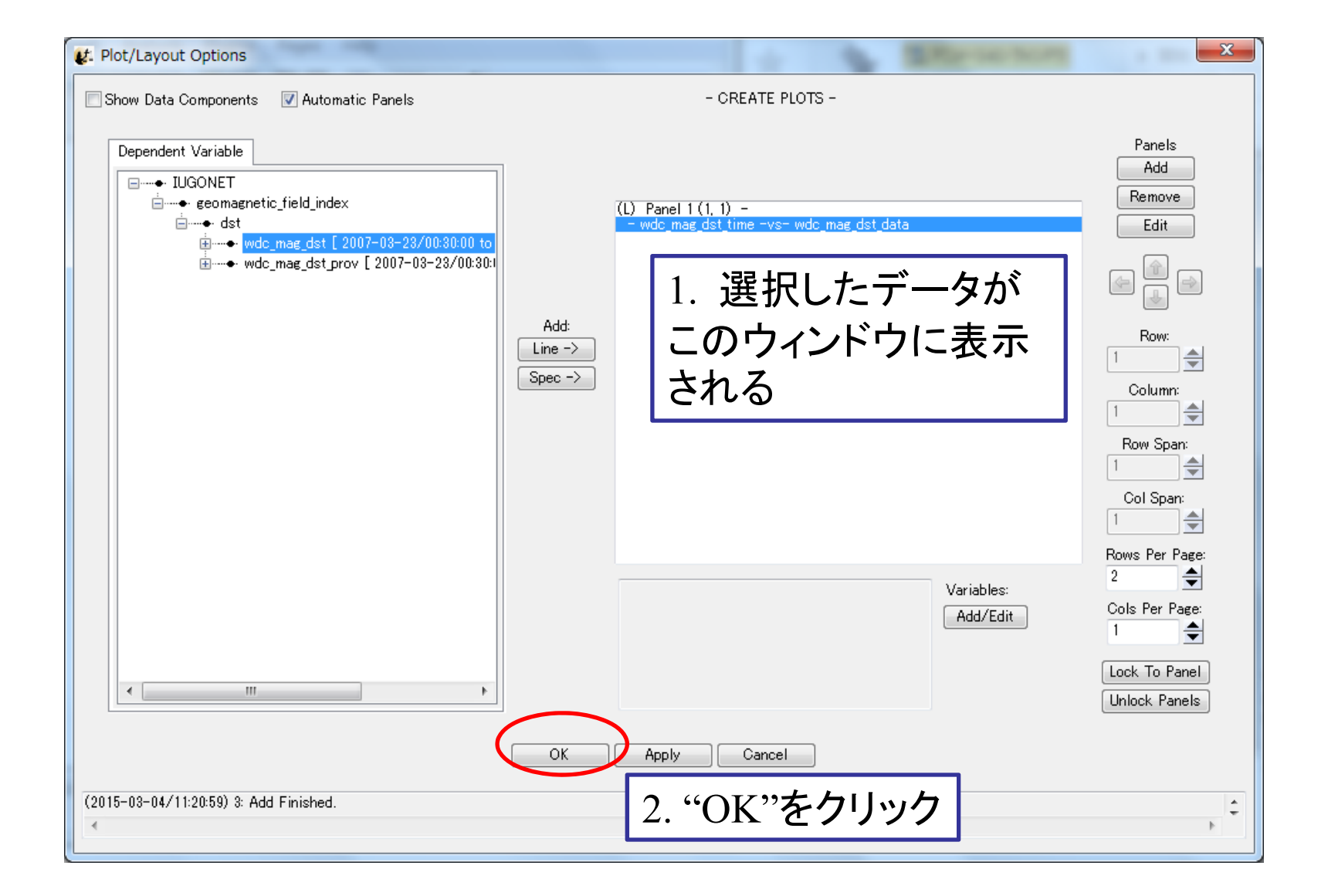

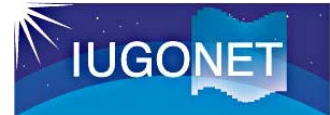

## データをプロットする

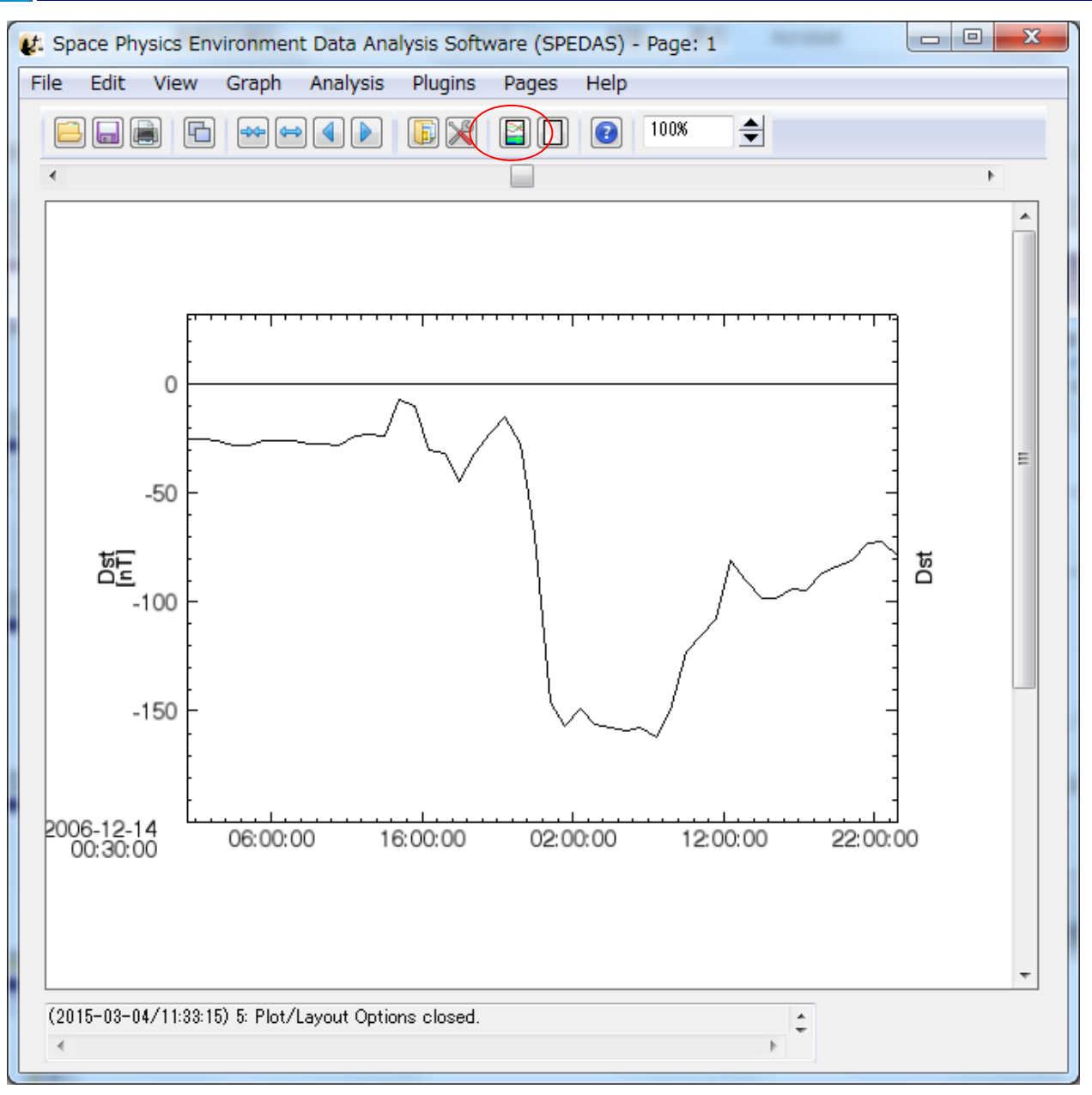

18

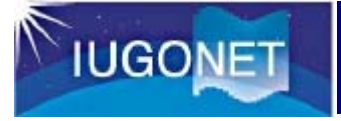

#### **CUI データをプロットする**

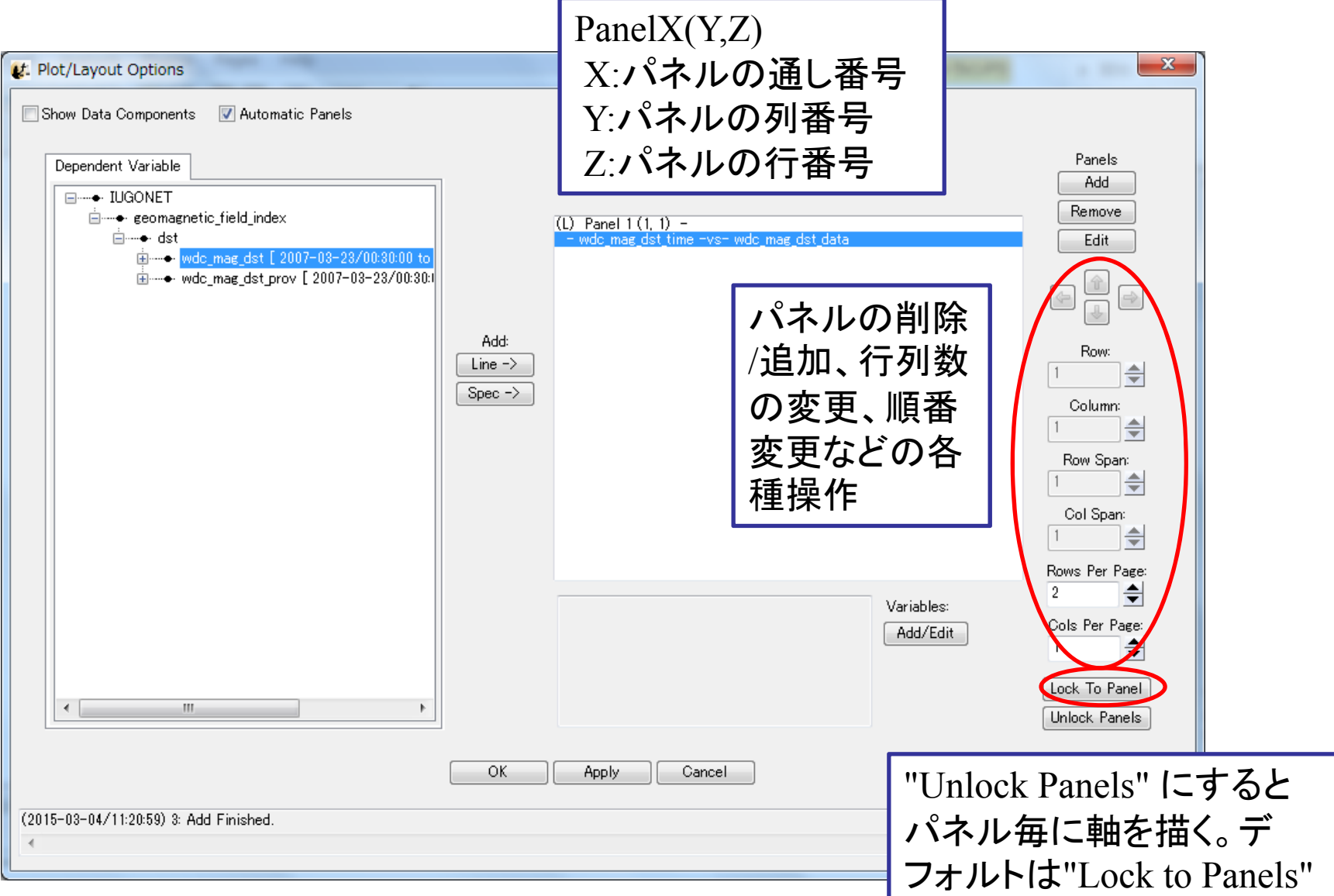